Mit Sicherheit gut aufgehoben.

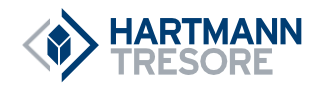

# **DE**

# **BEDIENUNGSANLEITUNG** für Hotelsafes Serie HS 480 / HS 481 / HS 482

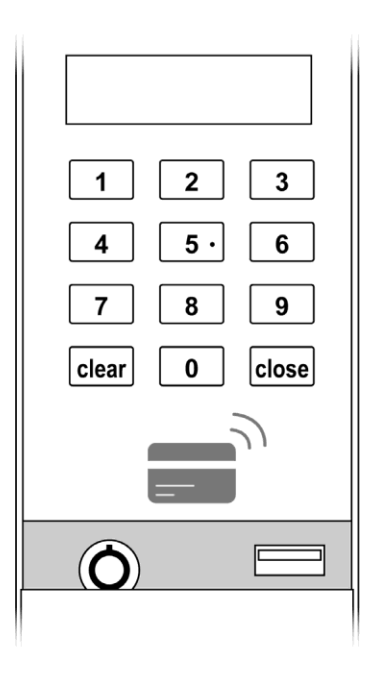

## **INHALTSVERZEICHNIS**

- 1. Hinweise
- 2. Technische Spezifikationen
- 3. Inbetriebnahme
- 4. Öffnen/Schließen des Safes
- 5. Notöffnung
- 6. Batterieleistung überprüfen
- 7. Displayanzeigen
- 8. Funktionen der Ausleseeinheit (CEU)
- 9. Erweiterte Programmier-Funktionen
- 10. Auslesen der Bedienvorgänge
- 11. Tipps und Hilfen
- 12. Reinigung und Pflege
- 13. Entsorgung
- 14. Garantie

## **Bitte lesen Sie zuerst die Bedienungsanleitung**.

Sehr geehrter Kunde,

Vielen Dank, dass Sie sich für dieses Produkt entschieden haben. Wir bitten Sie, die Bedienungsanleitung sorgfältig zu lesen, bevor Sie das Produkt in Betrieb nehmen - das Handbuch hilft Ihnen dabei, den Safe korrekt zu bedienen.

Dieses Qualitätsprodukt wurde in modernen Anlagen unter Berücksichtigung von Umweltgesichtspunkten hergestelltunddurcheinegenaueQualitätskontrollegeprüft. Für eine lange und optimale Funktion beachten Sie bitte alle Hinweise. Bitte heben Sie die Bedienungsanleitung auf, um später ggf. noch einmal darin nachschlagen zu können. Lesen Sie bitte auch die anderen Dokumente, die mit diesem Produkt mitgeliefert werden.

#### **WICHTIGER HINWEIS:**

**Änderungen seitens des Produkts bleiben dem Herstellungsbetrieb vorbehalten! Die HARTMANN TRESORE AG haftet nicht für Schäden, die durch unsachgemäßen Gebrauch verursacht werden!**

## **<sup>1</sup> | HINWEISE**

**!**

**!**

## **Bitte beachten Sie die folgenden Hinweise:**

- BefestigenSiedenSafemitdembeiliegendenBefestigungsmaterial auf einer ebenen und gesicherten Fläche.
- Stellen Sie den Safe an einem kühlen und trockenen Ort auf.
- Vermeiden Sie direkte Sonnenbestrahlung.
- Bitte benutzen Sie den Safe nicht als Trittfläche.
- Bitte verwenden Sie keine unterschiedlichen Batterietypen oder alte und neue Batterien zusammen.
- Achten Sie bitte darauf, die Batterien korrekt einzulegen.
- Jegliche selbst verursachte Beschädigung fällt nicht unter die Garantie, die im Vertrag gewährleistet wird.

## **ACHTUNG! Beachten Sie bitte die folgenden Sicherheitshinweise!**

- Manche Safes neigen zu Kopflastigkeit, beachten Sie dies bitte beim Tragen.
- Achten Sie beim Öffnen und Schließen des Safes auf Ihre Hände Quetschgefahr!

3

## **<sup>2</sup> | TECHNISCHE SPEZIFIKATIONEN**

## **Bedienpanel**

- 1. Display
- 2. Bedienfeld
- 3. RFID-Sensor
- 4. Abdeckung
- 5. USB-Anschluss
- 6. Notschloss (mechanisch)

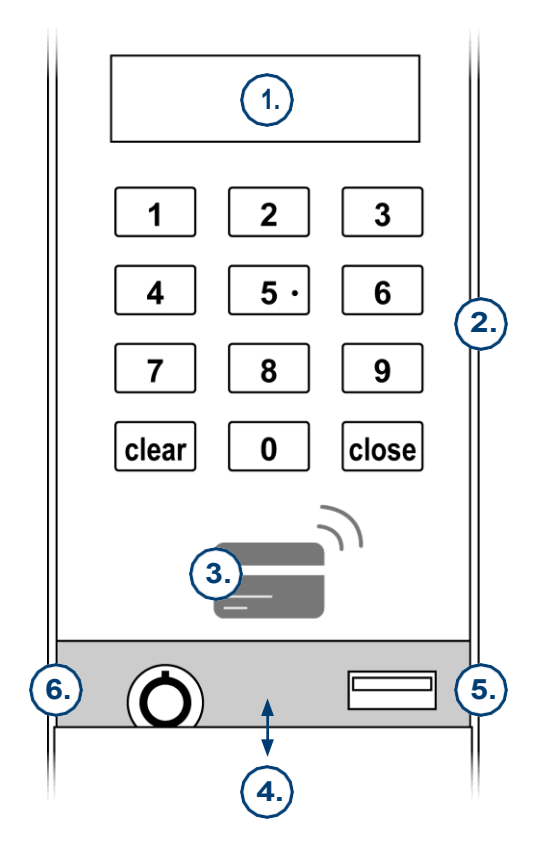

Skizze kann vom tatsächlichen Produkt abweichen.

### **<sup>3</sup> | INBETRIEBNAHME**

- Überprüfen Sie den Safe vor Inbetriebnahme auf Mängel und Vollständigkeit des mitgelieferten Zubehörs.
- DerSafe muss fest mit einer Unterlage verschraubt werden. Das Befestigungsmaterial liegt der Lieferung bei.
- LegenSie die mitgelieferten Batterien in das Batteriefach ein. Das Batteriefach befindet sich an der Rückseite derTür.
- Auf dem Display erscheint "**Secure**", was bedeutet, dass das System im Startmodus ist, oder **"Error"**, wenn ein Fehlervorliegt.
- Wenn **"Okay"** erscheint, ist der Safe einsatzbereit.
- Wirdnach einerTastenbedienung keineweitereAktion ausgeführt, werden alle zuvor getätigten Aktionen nach einigen Sekunden bzw. Minuten gelöscht und der Ausgangszustand wiederhergestellt.
- Falsche Eingaben können durch die **"clear"**-Taste korrigiert werden.

**Optional können die der Lieferung beiliegenden RFID-Karten zum Öffnen/Schließen des Safes verwendet werden (siehe folgende Kapitel).**

# **!**

## **ACHTUNG!**

**Ändern Sie zu ihrer eigenen Sicherheit bitte umgehend den Werkscode in Ihren persönlichen Mastercode (siehe Kapitel 9). Die Mastercode-Werkseinstellung erfragen Sie bitte direkt bei der Firma HARTMANN TRESORE.**

Für diverse Zusatzfunktionen benötigen Sie eine Ausleseeinheit, welche optional erworben werden kann (**siehe Kapitel 8**).Für den Erwerb wenden sich Sie sich bitte an die Firma HARTMANN TRESORE.

## **<sup>4</sup> | ÖFFNEN/ SCHLIESSEN DES SAFES**

- **1. Safe verschließen** (mit einem 3 6-stelligen Code; **siehe Kapitel 9**)
	- Schließen Sie die Tür.
	- Geben Sie einen 3 6 -stelligen Code Ihrer Wahl ein.
	- (Code kann bei jedem Schließvorgang beliebig neu vergeben werden).
	- Drücken Sie **"close"**.
	- OPTIONAL:HaltenSiedieHotelzimmerkartevordenSensor.

DerSafeschließtnunautomatisch.ImDisplayerscheint**"CLOSE"**.

#### **2. Safe öffnen**

- Geben Sie den Code ein, mit dem der Safe verschlossen wurde.
- OPTIONAL:HaltenSiedieHotelzimmerkarte, mit derderSafe verschlossen wurde, erneut vor den Sensor.

Der Safe öffnet nun automatisch. Im Display erscheint **"OPEN"**.

## **<sup>5</sup> | NOTÖFFNUNG**

Im Notfall, beispielsweise beim Vergessen des Benutzercodes, bei Verlust der Hotelzimmerkarte oder bei technischen Störungen, haben Sie die Möglichkeit, den Safe mittels eines Mastercodes, eines Notöffnungsschlüssels, einer Masterkarte oder per Ausleseeinheit zu öffnen.

#### **Beachten Sie: Es kann entweder nur die Mastercode- ODER die Masterkarten-Funktion verwendet werden.**

#### **1. Notöffnung per Mastercode**

- Geben Sie den 6-stelligen Mastercode ein. (Um diesen zu erhalten, kontaktieren Sie bitte unseren HARTMANN TRESORE-Service).
- Der Safe öffnet automatisch. Im Display erscheint "OPEN".

# **!**

#### **HINWEIS!**

**Ändern Sie zu Ihrer eigenen Sicherheit bitte umgehend den Werkscode in Ihren persönlichen Mastercode (siehe Kapitel 9)!**

#### **2. Notöffnung per Masterkarte**

- Halten Sie die Masterkarte vor den Sensor.
- Der Safe öffnet nun automatisch. Im Display erscheint **"OPEN"**. **Beachten Sie: Zur Verwendung einer Masterkarte muss diese zuvor einprogrammiert werden (siehe Kapitel 9).**

#### **3. Notöffnung per Notöffnungsschlüssel**

- Das Notöffnungsschloss befindet sich am Bedienpanel (**siehe Kapitel 2**).
- Stecken Sie den Notöffnungsschlüssel in das Schloss und drehen ihn nach links.
- Der Safe öffnet nun automatisch. Im Display erscheint **"OPEN"**.

#### **4. Notöffnung per Ausleseeinheit (CEU)**

- Schließen Sie die Ausleseeinheit am USB-Port des Safes an.
- Wählen Sie **"Emer Open"** aus und bestätigen Sie mit **"OK"**.
- Im Display erscheint **"Mgr Code \_\_\_ ''**, geben Sie hier den Manager Code **"3333"** ein und bestätigen Sie mit **"OK"**.
- ImDisplayerscheint **"SecCode \_\_\_ "**, geben Sie hier den Security Code **"4444"** ein und bestätigen Sie mit **"OK"**.
- Im Display erscheint **"Open"** und der Safe wird geöffnet.

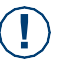

#### **HINWEIS:**

**Das in der Ausleseeinheit hinterlegte Datum und die Uhrzeit werden bei diesem Vorgang automatisch an den Safe gesendet und dort gespeichert.**

## **<sup>6</sup> | BATTERIELEISTUNG ÜBERPRÜFEN**

- Drücken Sie bei verschlossener Tür die Taste**"close"**
- Im Display steht **"BA\_LOW"** -> Batterie schwach. Bitteauswechseln.
- Im Display steht **"BA\_HI"** -> Batterie in Ordnung.

## **<sup>7</sup> | DISPLAYANZEIGEN**

#### **1. Normale Meldungen**

- **"AGAIN"** -> Wiederholen Sie die letzte Eingabe.
- **"BA-HI"** -> Batteriestatus normal.
- **"BA-LO"** -> Batteriestatus schwach. Batterien sollten gewechselt werden.
- **"CLOSE"** -> Riegelwerk wurde ausgefahren.
- **"OPEN"** -> Riegelwerk wurde eingefahren.
- **"DONE"** -> Die Eingabe war vollständig.
- **"NEW"** -> Geben Sie einen neuen Code ein.

#### **2. Fehlermeldungen**

ErscheinteineFehlermeldungaufderAnzeige,bedeutetdas,dasseinBedienfehler aufgetreten ist. Befolgen Sie bitte in diesem Fall die nachfolgenden Schritte:

#### **ERROR**

Ein fehlerhafter Code wurde eingegeben. Bitte geben Sie den korrekten Code ein.

#### **ERROR 1**

Diese Meldung bedeutet, dass die Tür nicht geöffnet werden konnte, da sich die Verriegelungsbolzenverkantet haben.VersuchenSieindiesem Fallbittezunächst, dieVerkantung durch leichtes Rütteln an der Tür zu lösen. Anderenfalls die Notöffnung durchführen.

#### **ERROR 2**

Die Verriegelungsbolzen werden zurückgehalten und können nicht ausgefahren werden (die Tür kann dabei nicht ganz geschlossen sein). Zur Problemlösung die Tür fest in ihren Rahmen drücken, bevor mit der Verriegelung fortgefahren wird.

#### **HOLDxx**

Nach4aufeinanderfolgendenfalschenEingabendesCodeserscheintdieseFehlermeldung. Der Safe befindet sich in der Sperrzeit. Die Dauer der Sperrzeit in Minuten zeigen die beiden Ziffern (xx) hinter dem **"HOLD"** an. In dieser Zeit ist eine Öffnung nur mit dem Notöffnungsschlüssel oder optional mit der Ausleseeinheit möglich.

#### **SECURE**

Zeigt der Tresor während des Bedienvorgangs **"Secure"** an, so sind die Batterien stark entladen und sollten zeitnah getauscht werden.

## **<sup>8</sup> | FUNKTIONEN DER AUSLESEEINHEIT (CEU)**

#### **Um die nachfolgenden Einstellungen vornehmen zu können, benötigenSie die Ausleseeinheit.**

#### **Zimmernummer einstellen**

- Schließen Sie die Ausleseeinheit am USB-Port des Safesan.
- Wählen Sie **"Setting"** aus und bestätigen Sie mit **"OK"**.
- Im Display erscheint **"Mgr Code \_\_\_ ''**, geben Sie hier den Manager Code **"3333**" ein und bestätigen Sie mit **"OK"**.
- Wählen Sie **"Room NO."** aus und bestätigen Sie mit **"OK"**.
- Geben Sie eine 4-stellige Zimmernummer ein und bestätigen Sie mit **"OK"**.
- Im Display erscheint **"DONE"**. Die Zimmernummer wurde erfolgreich hinterlegt.

#### **Datum und Uhrzeit einstellen**

- Schließen Sie die Ausleseeinheit am USB-Port des Safesan.
- Wählen Sie **"Setting"** aus und bestätigen Sie mit **"OK"**.
- Im Display erscheint **"Mgr Code \_\_\_ ''**, geben Sie hier den Manager Code **"3333"** ein und bestätigen Sie mit **"OK"**.
- Wählen Sie **"Date And Time"** aus.
- GebenSie das aktuelle Datum unddieUhrzeit ein.BestätigenSie dieEingabe mit **"OK"**. Im Display erscheint **"Done"**.

# **!**

**Datum und Uhrzeit sollten direkt nach dem Einbau der Safes hinterlegt werden.**

#### **Manager Code ändern**

**HINWEIS:**

- Schließen Siedie Ausleseeinheit am USB-Port des Safesan.
- Wählen Sie **"Setting"** aus und bestätigen Sie mit **"OK"**.
- Im Display erscheint **"Mgr Code \_\_\_ ''**, geben Sie hier den Manager Code **"3333"** ein und bestätigen Sie mit **"OK"**.
- Wählen Sie **"Change Mgr Code"** aus und bestätigen Sie mit**"OK'**.
- Im Display erscheint **"Current Mgr Code \_\_\_ ''**. Geben Sie den aktuellen ManagerCode **"3333"** ein und bestätigen Sie mit **"OK"**.
- Im Display erscheint **"NewMgr Code:\_\_\_ ''**. Geben Sie einen neuen 4 6-stelligen Code ein und bestätigen Sie mit **"OK"**.
- Im Display erscheint **"ConfirmMgr Code \_\_\_ "**. Geben Sie den neuen 4 6-stelligen Code erneut ein und bestätigen Sie mit **"OK"**.

9

• Im Display erscheint **"DONE"**. Der Manager Code wurde erfolgreich geändert.

#### **Security Code ändern**

- Schließen Sie die Ausleseeinheit am USB-Port des Safesan.
- Wählen Sie **"Setting"** aus und bestätigen Sie mit **"OK"**.
- Im Display erscheint **"Mgr Code \_\_\_ ''**, geben Sie hier den Manager Code **"3333"** ein und bestätigen Sie mit **"OK"**.
- Wählen Sie **"Change Sec Code"** aus und bestätigen Sie mit**"OK"**.
- Im Display erscheint **"CurrentSec Code \_\_\_ ''**. Geben Sie den aktuellen SecurityCode **"4444"** ein und bestätigen Sie mit **"OK"**.
- Im Display erscheint **"NewSec Code:\_\_\_ ''**. Geben Sie einen neuen 4 6-stelligen Code ein und bestätigen Sie mit **"OK"**.
- Im Display erscheint **"ConfirmSec Code \_\_\_ "**. Geben Sie den neuen 4 6-stelligen Code erneut ein und bestätigen Sie mit **"OK"**.
- Im Display erscheint **"DONE**". Der Security Code wurde erfolgreich geändert.

#### **Audit auslesen**

- Schließen Sie die Ausleseeinheit am USB-Port des Safesan.
- Wählen Sie **"Audit"** aus und bestätigen Sie mit **"OK"**.
- Wählen Sie **"Read Audit"** aus und bestätigen Sie mit **"OK"**.
- ImDisplayerscheint **"SecCode \_\_\_ ''**. Geben Sie den Security Code **"4444"** ein und bestätigen Sie mit **"OK"**.
- Die Ausleseeinheit beginnt mit dem Auslesen der letzten Bedienvorgänge (Audit).

#### **Audit anzeigen**

- Wählen Sie **"Audit"** aus und bestätigen Sie mit **"OK"**.
- Wählen Sie **"View Audit"** aus und bestätigen Sie mit **"OK"**.
- ImDisplayerscheint **"SecCode \_\_\_ ''**. Geben Sie den Security Code **"4444"** ein und bestätigen Sie mit **"OK"**.

Im Display erscheint eine Auswahl an Zimmernummern, bei denen bereits Audits ausgelesen wurden.

Wählen Sie die gewünschte Zimmernummer aus und bestätigen Sie mit **"OK"**. Ihnen werden nun die letzten 100 Bedienvorgänge angezeigt.

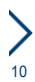

## **8 | FUNKTIONEN DER AUSLESEEINHEIT (CEU)**

#### **Beispiel-Anzeige im Display**

- **0012-OPEN**: Der 12. Bedienvorgang (wobei 0001 der jüngste und 0100 der älteste Vorgang ist) war eine Öffnung
- **User Code**: mit Benutzercode geöffnet(Öffnungsmethode)
- **21-01-2000**: Tag-Monat-Jahr
- **00:53:58**: Stunde : Minute : Sekunde

#### **Bedeutung anderer Anzeigen**

- **Close-User Code**: Mit Benutzercode geschlossen
- **Open-CEU**: Mit der Ausleseeinheit notgeöffnet
- **Open-Master Code**: Mit Mastercode notgeöffnet
- **Open-Key**: Mit Notöffnungsschlüssel notgeöffnet

#### **Ausleseeinheit mit PC verbinden**

- Installieren Sie die Ausleseeinheit-USB-Treiber und die Audit-Software auf Ihrem Desktop-PC oder Laptop.
- DieSoftwareist für Windows 7,Windows 8, Windows 10 sowie für 32-bit- und 64-bit-Systeme ausgelegt.
- Verbinden Sie die Ausleseeinheit mittels USB-Kabel am Desktop-PC oderLaptop.
- Wählen Sie in der Ausleseeinheit **"Connect to PC"** aus und bestätigen Sie mit**"OK"**.
- Im Display der Ausleseeinheit erscheint **"√"**, sobald die Verbindung erfolgreich hergestellt wurde.
- Folgen Sie der Software-Anleitung.

## **9 | ERWEITERTE PROGRAMMIERFUNKTIONEN 1/2**

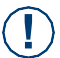

#### **HINWEIS:**

**Änderungen können nur im geöffneten Zustand (Bolzen eingefahren) vorgenommen werden!**

- **• Die verschiedenen Programmierfunktionen erfolgen mittels Änderung einzelner Ziffern im Display, welche wiederum in mehreren Nummerngruppen angeordnet sind.**
- **• Die Ziffer, welche gerade blinkt, kann geändert werden. Durch Eingabe einer neuen Ziffer ist die Einstellung für diese Ziffer beendet und die nächste Ziffer beginnt zu blinken und kann geändert werden.**
- **• Um eine Programmierung abschließen zu können, müssen erst alle Nummerngruppen durchlaufen werden, auch wenn bei einer oder mehreren Nummerngruppen keine Änderungen vorgenommen wurden.**

#### **Aktivierung der ersten Nummerngruppe**

Geben Sie **"clear clear"** ein. Im Display erscheint **"PROG"**. Sobald die Anzeige erlischt, geben Sie den Funktionscode **7-2-9-3-1-9** ein.

**Die erste Nummerngruppe erscheint und kann geändert werden.** 

**Voreingestellt lautet diese:**

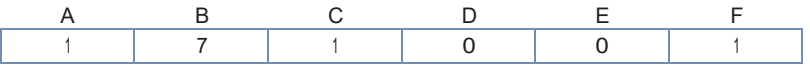

#### **(A) Code anzeigen oder verbergen**

Ziffer **"0"** bedeutet, dass die Codeeingabe durch Striche ersetzt wird.

Ziffer **"1"** bedeutet, dass der eingegebene Code normal auf dem Display angezeigt wird.

#### **(B) Aus wie vielen Ziffern soll der Gastcode bestehen**

Ziffer **"3"** bedeutet, dass der Gastcode zwingend 3-stellig sein muss.

Ziffer **"4"** bedeutet, dass der Gastcode zwingend 4-stellig sein muss.

Ziffer **"5"** bedeutet, dass der Gastcode zwingend 5-stellig sein muss.

Ziffer **"6"** bedeutet, dass der Gastcode zwingend 6-stellig sein muss.

Ziffer **"7"** bedeutet, dass der Gast die Wahl hat und einen 3- bis 6-stelligen Code eingeben kann.

**(C) Dauer der Sperrzeit nach 4 hintereinander gescheiterten Öffnungsversuchen** Ziffer **"0"** steht für keine Sperrzeit.

Ziffer **"1"** steht für eine Sperrzeit von 15 Minuten.

Ziffer **"2"** steht für eine Sperrzeit von 30 Minuten.

#### **(D) Automatische Zeitverzögerung der Öffnung nach Eingabe des Codes**

Ziffer **"0"** bedeutet keine Zeitverzögerung bei der Öffnung.

Ziffer **"1"** bedeutet 8 Minuten Zeitverzögerung.

Ziffer **"2"** bedeutet 10 Minuten Zeitverzögerung.

Ziffer **"3"** bedeutet 12 Minuten Zeitverzögerung.

Ziffer **"4"** bedeutet 14 Minuten Zeitverzögerung.

Ziffer **"5"** bedeutet 16 Minuten Zeitverzögerung.

Ziffer **"6"** bedeutet 18 Minuten Zeitverzögerung.

Ziffer **"7"** bedeutet 20 Minuten Zeitverzögerung.

Ziffer **"8"** bedeutet 22 Minuten Zeitverzögerung.

Ziffer **"9"** bedeutet 24 Minuten Zeitverzögerung.

**(E) Wiederholung der Codeanzeige im Display nach dem Schließvorgang**

Ziffer **"0"** – Code wird nicht wiederholt.

Ziffer **"1"** – Code wird wiederholt.

**(F) Benutzermodus wechseln**

Ziffer **"1"**-Hotelmodus:

**Bei jedem Schließvorgang muss ein persönlicher Code eingegeben und mit "close" bestätigt werden.**

12

## **9 | ERWEITERTE PROGRAMMIERFUNKTIONEN 2/2**

#### **Ziffer "3" - Security Modus**

Das Öffnen/Schließen des Safes erfolgt durch eine Kombination von Codeeingabe und Verwendung der RFID-Karte. Nach der Codeeingabe erscheint im Display **"CARD"**. Halten Sie jetzt die RFID-Karte vor den Sensor. Die Tür schließt und im Display erscheint **"CLOSE"**. Zum Öffnen geben Sie denselben Code erneut ein und drücken **"close"**. Im Display erscheint **"CARD**". Halten Sie nun die RFID-Karte vor den Sensor. Die Tür öffnet und im Display erscheint **"open**". Nach jedem Öffnungsvorgang werden der zuvor verwendete Code und die RFID-Karte automatisch gelöscht.

#### **\* (2) Bestätigen Sie die erste Nummerngruppe mit "close". Die zweite Nummerngruppe erscheint und kann geändert werden. Voreingestellt lautet diese: 1-1-1-0-1-1**

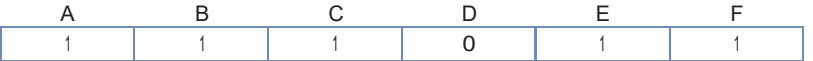

#### **(A) Einstellung nach dem Batteriewechsel**

Ziffer **"1"** bedeutet, dass die Tür nach dem Batteriewechsel nicht automatisch geöffnet wird. **(B) Masterkartendeaktivierung**

Ziffer **"0"** bedeutet, dass die Masterkarte deaktiviert ist.

Ziffer **"1"** bedeutet, dass die Masterkarte aktiviert ist.

**(C) Anzahl der RFID-Karten, welche gleichzeitig genutzt werden**

Ziffer **"1"** Es kann nur eine Karte genutzt werden.

**(D) Aktivierung RFID-Karten Sensor** 

Ziffer **"0"** bedeutet Sensor aktiviert.

Ziffer **"1"** bedeutet Sensor deaktiviert.

#### **(E) Mastercodeaktivierung**

Ziffer **"0"** – Code ist deaktiviert.

Ziffer **"1"** – Code ist aktiviert.

#### **(F) Auslesen der letzten 500 Bedienvorgänge und Bedienverläufe (siehe Kapitel 10)**

Ziffer **"0"** - Es werden nur Öffnungen gespeichert und das Auslesen per Tastatur ist deaktiviert.

Ziffer **"1"** - Es werden nur Öffnungen gespeichert und das Auslesen per Tastatur ist aktiviert.

Ziffer **"2"** - Es werden Öffnungen und Schließungen gespeichert und das Auslesen per Tastatur ist deaktiviert.

Ziffer "3" - Es werden Öffnungen und Schließungen gespeichert und das Auslesen per Tastatur ist aktiviert.

Ziffer **"4"** - Es werden alle Bedienvorgänge gespeichert und das Auslesen per Tastatur ist deaktiviert.

Ziffer **"5"** - Es werden alle Bedienvorgänge gespeichert und das Auslesen per Tastatur ist aktiviert.

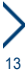

#### **\* (3) Bestätigen Sie die zweite Nummerngruppe mit "close". Die dritte Nummerngruppe (Datum) erscheint und kann geändert werden:**

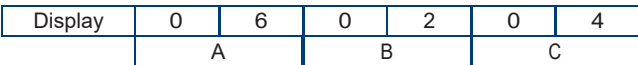

A/B/C steht für Tag/Monat/Jahr. Hier als Beispiel "6. Februar 2004"

#### **\* (4) Bestätigen Sie die dritte Nummerngruppe mit "close". Die vierte Nummerngruppe (Uhrzeit) erscheint und kann geändert werden:**

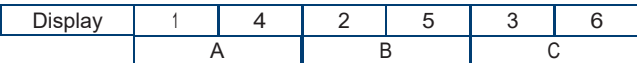

A/B/C steht für Stunde/Minute/Sekunde. Hier als Beispiel "14:25:36 Uhr"

#### **Bestätigen Sie diese ebenfalls mit "close", um die Programmierung zu beenden und zu schließen.**

#### **Mastercode umprogrammieren**

- Geben Sie bei geöffneter Tür **"clear clear"** ein. Im Display steht **"PROG"**. Sobalddie Anzeige erlischt, muss der aktuelle Mastercode (siehe Kap. 3) eingegeben werden. Im Display erscheint **"NEW"**.
- Geben Sie innerhalb von 15 Sekunden einen neuen 6-stelligen Mastercode ein. Im Display erscheint **"AGAIN"**.
- Wiederholen Sie den neuen 6-stelligen Code innerhalb von 15 Sekunden. Im Display erscheint **"DONE"**.

Der Mastercode wurde erfolgreich geändert.

#### **HINWEIS:**

**!**

**Eine Umprogrammierung des Mastercodes ist nicht möglich, wenn der aktuelle Mastercode unbekannt ist.**

#### **Masterkarte programmieren (nur im Hotelmodus)**

- Halten Sie bei geöffneter Tür die **"S"** Karte vor den Sensor. Im Display erscheint **"IN"**.
- Halten Sie die **"M"**-Karte für 8 Sekunden permanent vor den Sensor. Im Display erscheint **"CARD \*"** (für **"\*"** erscheint die Zahl 1 bis 10, was die jeweilige Nummer der Karte angibt).
- Für jeden Safe können maximal 10 Masterkarten einprogrammiert werden.
- Wenn ein Fehler beim Programmieren auftaucht , erscheint im Display **"Error".**

Beachten Sie: Sobald eine Masterkarte einprogrammiert ist, wird die Mastercode Funktion deaktiviert.

14

#### **Masterkarte löschen (nur im Hotelmodus)**

- Geben Sie bei geöffneter Tür **"clear clear 9360 close"** ein. Im Display erscheint **"S-CARD"**.
- Halten Sie die **"S"**-Karte vor den Sensor.
- Im Display erscheint **"Delete"**. Alle Masterkarten sind nun gelöscht.

## **10| AUSLESEN DER BEDIENVORGÄNGE**

Sie haben die Möglichkeit, die letzten 500 Bedienvorgänge auszulesen. Gehen Sie wie folgt vor:

- Drücken Sie **"clear clear"**. Im Display erscheint **"PROG"**.
- Sobald die Anzeige erlischt, geben Sie den Funktionscode 829319ein.
- Es erscheinen nun im Display hintereinander 3 verschiedene Nummerngruppen, deren einzelne Ziffern die verschiedenen Bedienvorgänge verschlüsseln.
- Drücken Sie **"close"**, um von einer zur nächsten Nummerngruppe zugelangen.
- Wenn Sie insgesamt dreimal **"close"** gedrückt haben, gelangen Sie zum nächsten Bedienvorgang.
- Sie haben auch die Möglichkeit, die Nummer des Bedienvorgangs, welchen Sie auslesen möchten, direkt einzugeben. Geben Sie die Nummer ein und drücken Sie **"close"**. Nachfolgend finden Sie ein Beispiel:

#### **1. Nummerngruppe:**

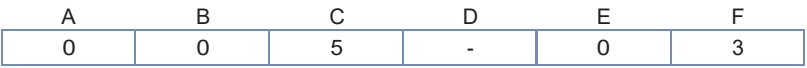

## **Erklärung:**

Positionen

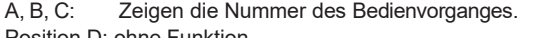

Position D: ohne Funktion

- Position E: **"0"** bedeutet, dass die Tür geöffnet wurde.
	- **"1"** bedeutet, dass die Tür geschlossen wurde.
	- **"2"** bedeutet, dass die Zeit eingestellt wurde.
	- **"3"** bedeutet, dass die Zimmernummer eingegeben wurde.
	- **"4"** bedeutet, dass die Bedienvorgänge ausgelesen wurden.
	- **"5"** bedeutet, dass die "HOLD"- Funktion aktiviert war.
	- **"6"** bedeutet, der Batteriestand niedrig ist.
	- **"7"** bedeutet, dass die Batterien gewechselt werden müssen.
	- **"9"** bedeutet, dass die Masterkarte zugewiesen wurde.
- Position F: **"1"** bedeutet, dass die Tür durch den persönlichen Code
	- geöffnet/geschlossen wurde.
	- **"2"** bedeutet, dass die Tür durch den Mastercode geöffnet wurde.
	- **"3"** bedeutet, dass die Tür durch die Ausleseeinheit geöffnet wurde.
	- **"4"** bedeutet, dass die Tür mit Hilfe der Notstromversorgung geöffnet wurde.
	- **"5"** bedeutet, dass die Tür durch die RFID-Benutzerkarte geöffnet wurde.
	- **"7"** bedeutet, dass die Tür durch die RFID-Masterkarte geöffnet wurde.
	- **"9"** bedeutet, dass die Tür durch den mechanischen Schlüssel geöffnet wurde.

Wenn es keinen Öffnungs-/Schließvorgang gab, ist die Position frei.

#### **2. Nummerngruppe:**

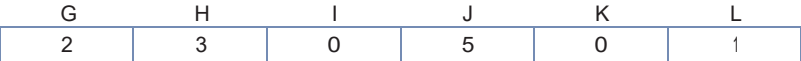

Positionen G, H: Zeigen den Tag des Monats des Bedienvorgangs. Positionen I, J: Zeigen den Monat des Bedienvorgangs. Positionen K, L: Zeigen das Jahr des Bedienvorgangs. Hier als Beispiel "23.05.2001"

#### **3. Nummerngruppe:**

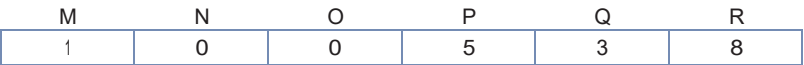

Positionen M, N: Zeigen die Stunden der Uhrzeit des Bedienvorgangs. Positionen O, P: Zeigen die Minuten der Uhrzeit des Bedienvorgangs. Positionen Q, R: Zeigen die Sekunden der Uhrzeit des Bedienvorgangs. Hier als Beispiel "10:05:38 Uhr"

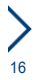

## **11| TIPPS UND HILFEN**

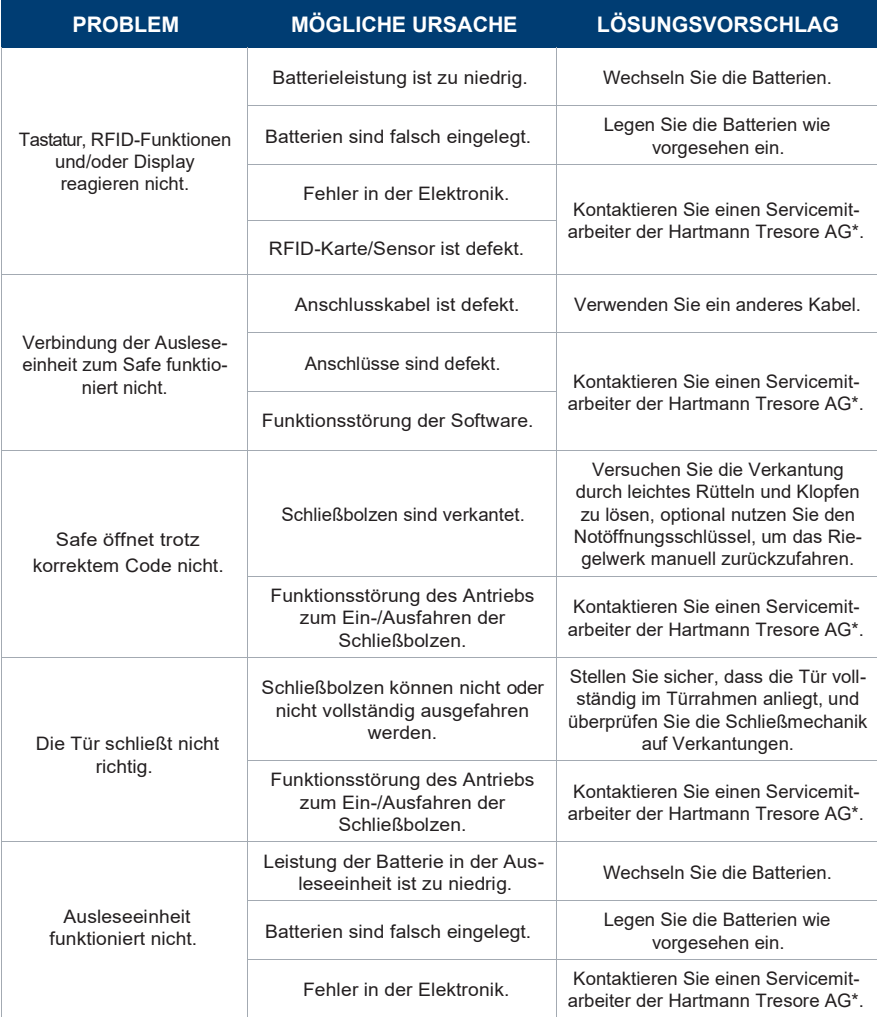

\*Tel. +49 (0)5251 1744-179 | Fax +49 (0)5251 1744-999 | Mail[: support@hartmann-tresore.de](mailto:support@hartmann-tresore.de)

 $17$ 

**!**

## **12| REINIGUNG UND PFLEGE**

## **ACHTUNG!**

#### **Verwenden Sie zur Reinigung keine scharfen Reinigungsmittel oder harte Gegenstände.**

- Bitte benutzen Sie zur Reinigung des Safes ein weiches Tuch und einenmilden, handelsüblichen Reiniger. Benutzen Sie keine aggressiven Putzmittel.
- Schmieren Sie das Türscharnier regelmäßig mit ein wenig handelsüblichem Maschinenöl ab, um die Beweglichkeit zu gewährleisten.

## **13| ENTSORGUNG**

#### **HINWEIS! !**

**Dieses Gerät ist gemäß der Europäischen Richtlinie 2002/96/EG über Elektro- und Elektronik-Altgeräte gekennzeichnet. Die Verpackung des Geräts wird aus wiederverwendbaren Materialien hergestellt.**

- Die sachgemäße, getrennte Sammlung dieser Geräte sowie die umweltgerechte Behandlung und Entsorgung tragen dazu bei, möglichen negativen Auswirkungen auf die Umwelt und die Gesundheit vorzubeugen.
- Die Verpackungsmaterialien können für Kinder gefährlich sein. Bewahren Sie diese Materialien daher außerhalb der Reichweite von Kindern auf und entsorgen Sie sie entsprechend den Abfallhinweisen.
- Entsorgen Sie die Verpackungsmaterialien nicht mit normalen Abfällen.
- Kontaktieren Sie ggf. Ihren autorisierten Verkäufer oder das Abfallsammelzentrum in Ihrer Region bezüglich derEntsorgung.
- EntfernenSieden Netzstecker undggf. denVerschluss vor derEntsorgung, um Kinder vor möglichen Gefahren zu bewahren.

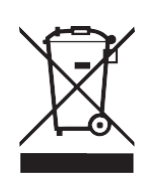

**Dieses Symbol, welches Sie auf dem Produkt bzw. in den Dokumenten zu diesem Produkt sehen, bedeutet, dass der Safe nicht mit dem normalen Hausmüll entsorgt werden darf. Das Produkt muss zum Abfallsammelzentrum gebracht werden, um die vorschriftsmäßige Entsorgung, die für elektronische Geräte vorgeschrieben ist, zu gewährleisten. Kontaktieren Sie ggf. das Abfallsammelzentrum oder Ihren Verkäufer für weitere Informationen.**

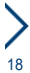

## **14| GARANTIE**

#### **Die Garantiezeit beginnt mit dem Kauf des Produkts und beträgt 12 Monate.**

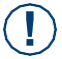

#### **Achtung! Die Garantie erlischt, wenn**

- die Montage- und Bedienungsanweisungen nicht korrekt ausgeführt werden und ggf. zu Störungen führen.
- das Gerät verändert wird.
- keine Original-Ersatzteile verwendet werden.

Die Garantie gilt nicht für eventuelle Personenschäden oder Sachbeschädigung aufgrund der Nichteinhaltung der Gebrauchsanweisung oder bei falscher Verwendung des Geräts.

**WICHTIG: Die Charakteristiken des Produkts können ohne vorherige Benachrichtigungen geändert werden.**

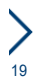

Mit Sicherheit gut aufgehoben.

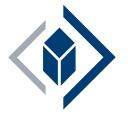

## **HARTMANN TRESORE AG**

Pamplonastraße 2 33106 Paderborn Deutschland

+49 (0)5251 1744-179 [support@hartmann-tresore.de](mailto:support@hartmann-tresore.de)